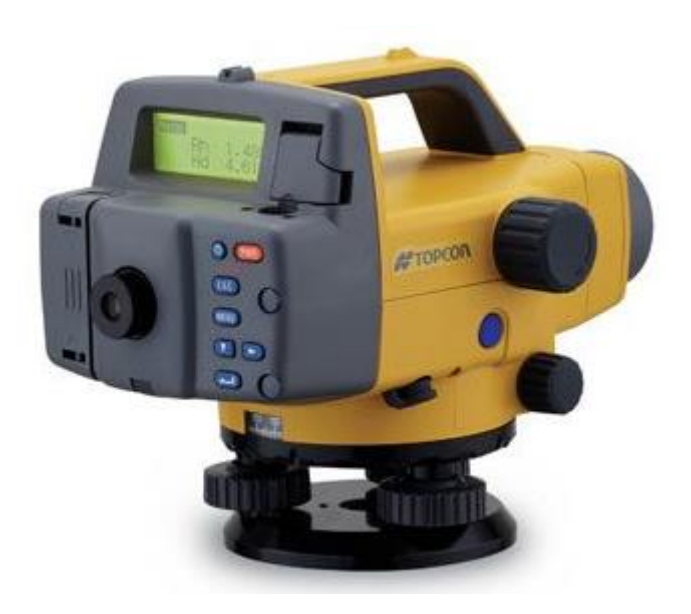

# **NÍVEL DIGITAL SÉRIE DL-500**

## **GUIA PRÁTICO – MEDIÇÕES**

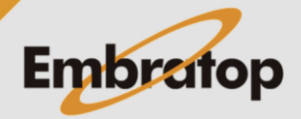

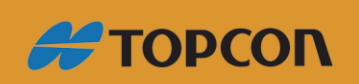

www.embratop.com.br

## Sumário

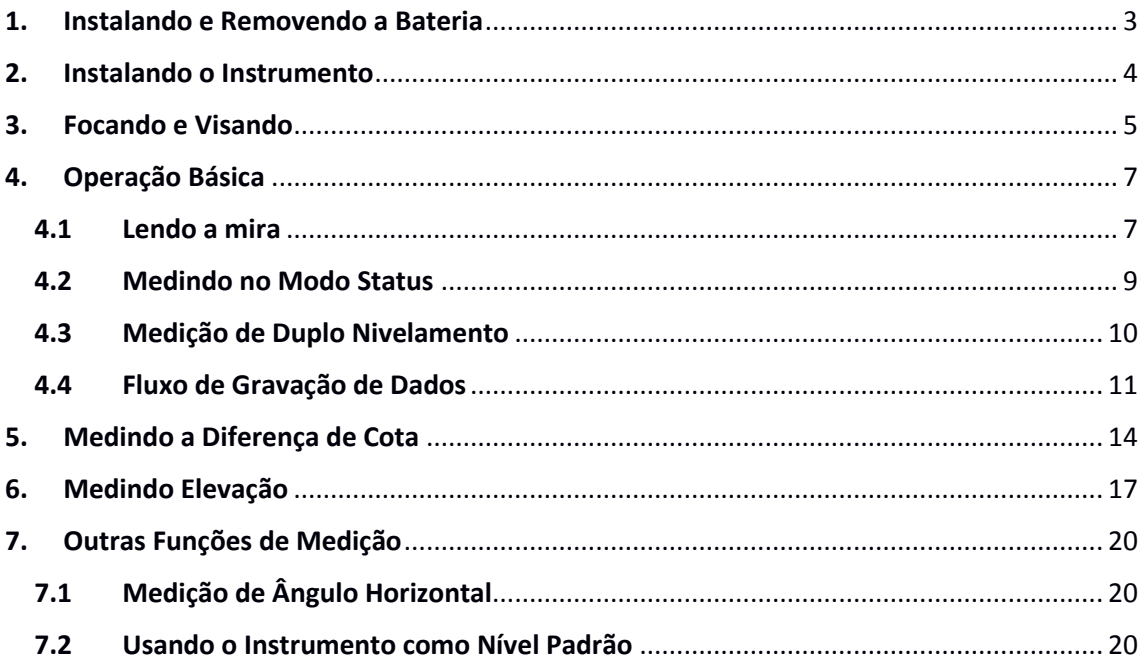

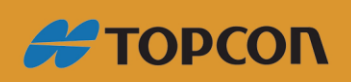

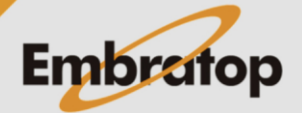

www.embratop.com.br

## <span id="page-2-0"></span>**1. Instalando e Removendo a Bateria**

Instale a bateria totalmente carregada (veja em "18. Carregando a bateria").

### **Procedimento**

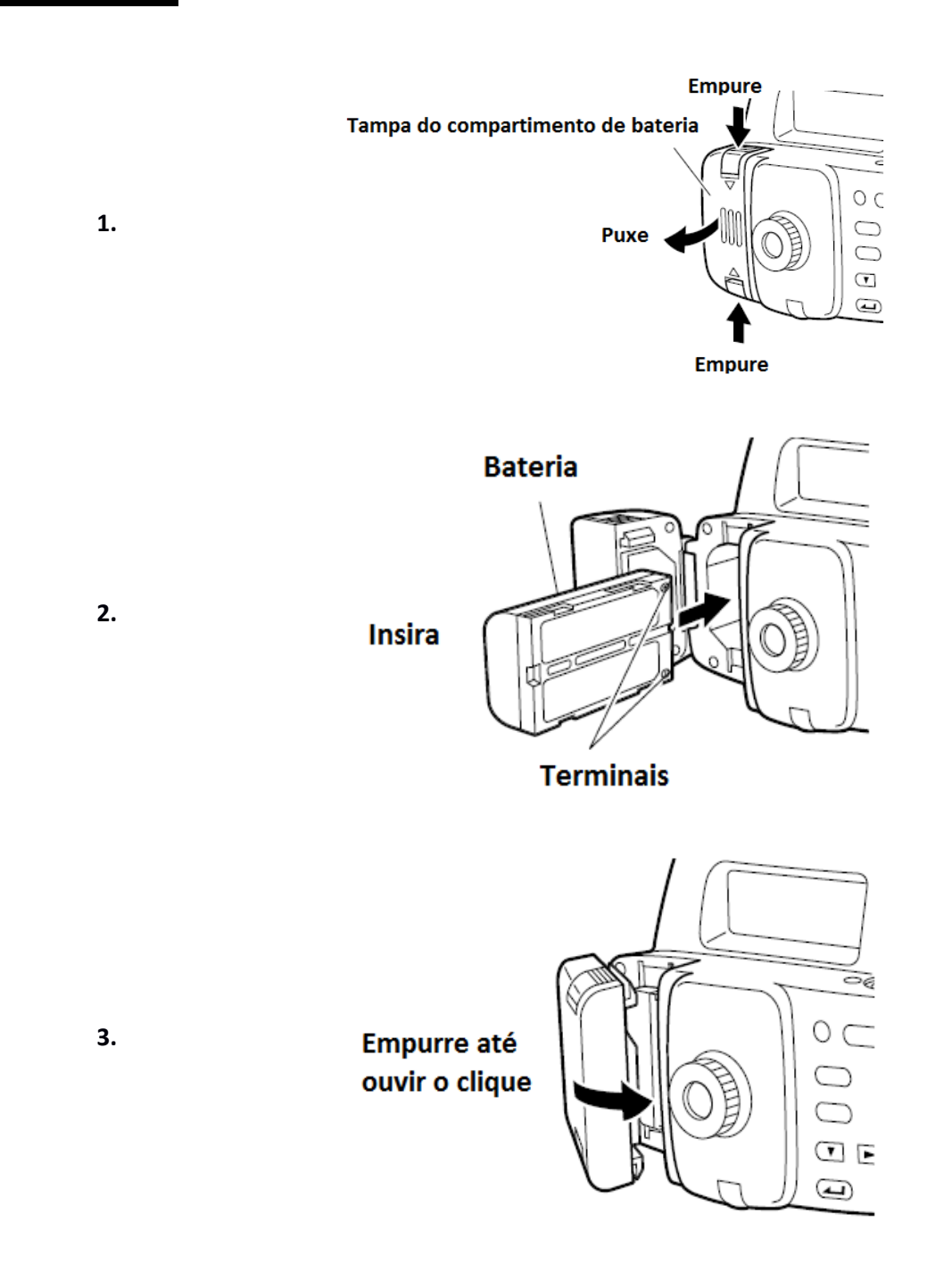

## *Importante*

• *Sempre desligar antes de retirar a bateria do instrumento. Se a bateria for removida com o instrumento ligado, alguns dados podem ser perdidos.*

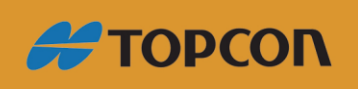

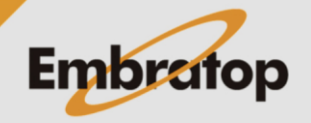

www.embratop.com.br

## <span id="page-3-0"></span>**2. Instalando o Instrumento**

## **Procedimento**

### **1.** Instale o tripé

Abra as pernas do tripé mantendo a mesma distância entre elas, para que o tripé fique aproximadamente nivelado. Firme as pontas de cada perna do tripé no chão.

**2.** Monte o instrumento no tripé.

Fixe o instrumento no topo do tripé e fixe o parafuso de centragem.

**3.** Nivele o instrumento

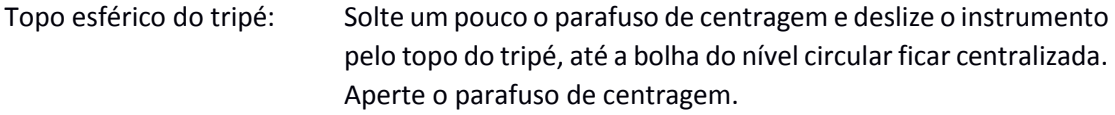

Topo achatado do tripé: Extenda ou diminua as pernas do tripé até a bolha do nível circular ficar centralizada. Quando a bolha estiver mais ou menos centralizada, gire os parafusos calantes do instrumento até a bolha ficar exatamente centralizada no nível circular. Ao girar o calante no sentido horário, levantando o instrumento, a bolha irá se mover em direção ao parafuso calante.

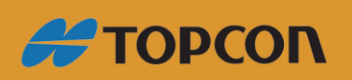

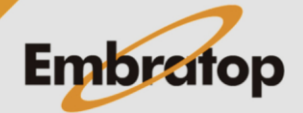

www.embratop.com.br

## <span id="page-4-0"></span>**3. Focando e Visando**

• **Antes de usar o instrumento**  Ajuste a ocular para se adequar à sus visão

## **Procedimento**

- **1.** Usando a alça de mira, colime a luneta na mira vertical.
- **2.** Gire gradualmente o anel da luneta, pare antes dos fios do retículo ficarem borrados.

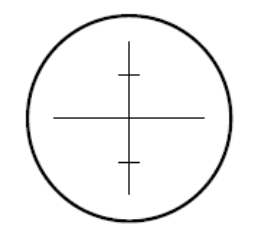

**3.** Mova o parafuso de movimento horizontal fino até centralizar a mira vertical no campo de visão, então gire o anel da luneta para focalizar na mira vertical.

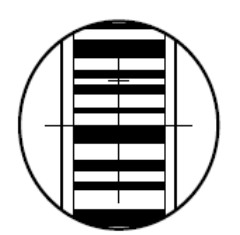

**4.** Olhando pela luneta, mova os olhos ligeiramente para cima e baixo e para os lados.

**5.** A mira vertical e o retículo não devem apresentar nenhuma variação, o instrumento está pronto para o uso.

Se a mira ou o retículo variarem, retorne ao passo 2.

## *Importante*

• *Se a variação ocorrer no passo 5, ocorrerão erros na realização das medidas. Certifiquese sempre que o instrumento está focado corretamente.*

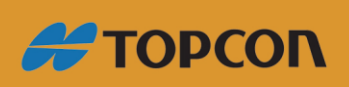

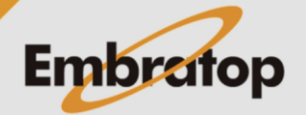

www.embratop.com.br

• Focando ao realizar medições

## **Procedimento**

**1.** Usando a alça de mira, colime a luneta na mira vertical.

**2.** Mova o parafuso de movimento horizontal fino até centralizar a mira vertical no campo de visão, então gire o anel da luneta para focalizar na mira vertical.

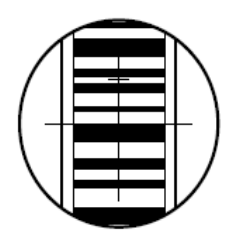

## *Importante*

• *Se a mira vertical não estiver focalizada, ela não será lida e as medições não poderão ser realizadas. Certifique-se de que está corretamente focalizada.*

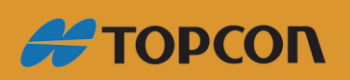

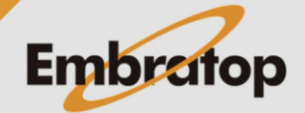

www.embratop.com.br

## <span id="page-6-0"></span>**4. Operação Básica**

## <span id="page-6-1"></span>**4.1 Lendo a mira**

Simplesmente foque no código RAB\* para a leitura automática da mira. A seguir, explicações de como ler o código de barras da mira vertical.

\*Código RAB (Random Bi-direcional – Randômico Bi-direcional) é o código de barras da mira usada com os níveis digitais da linha TOPCON DL-500.

## *Importante*

• *Instale a mira vertical em uma área livre de obstáculos.*

*Evite instalar a mira próxima a superfícies espelhadas. O efeito de forte iluminação pode tornar a leitura impossível.*

- *Segure a mira na perpendicular, checando a bolha circular da mira. Se a mira estiver inclinada, cotas e distâncias medidas poderão estar incorretas.*
- *Se a superfície da mira estiver refletindo luz, gire o suficiente para que interrompa a reflexão.*

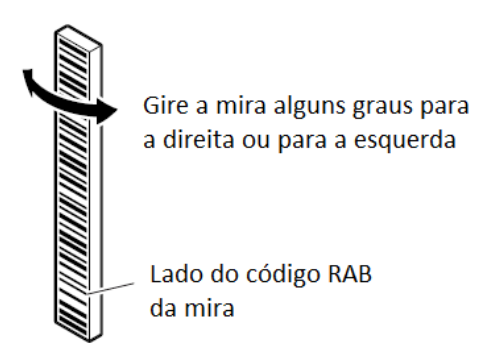

- *Certifique-se de que não existam sombras sobre a mira, isso pode tornar a leitura impossível.*
- *Ao segurar a mira vertical durante as medições, certifique-se de que as mãos não encubram o código RAB da mira.*
- *Se localizações escuras dificultarem a leitura da mira, ilumine a mira com uma lanterna. Mantenha uma distância de modo que a mira seja uniformemente iluminada.*
- *Se gostas de água ou sujeira aderirem ao código de barras, medições podem não ser realizadas. Limpe a mira com uma flanela macia.*
- *Limpe a mira se cascalho ou sujeiras ficarem presas entre as seções da mira. Caso a mira esteja com sujeira, as medições podem não ser precisas.*
- *Evite arranhar ou sujar a superfície do código de barras, isso pode tornar impossível as medições. Armazene e transporte a mira em sua caixa.*
- *Se a mira da série BGS for usada para nivelamento, e a diferença de cota e de temperatura for muito maior que o normal, podem ocorrer variações na mira como expansão ou contração e causar diferenças nas medidas relativas de cota. DL-*

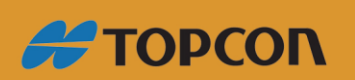

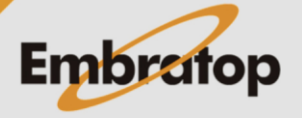

www.embratop.com.br

*502/503 lê medidas de até 0.1mm e pequenas variações na precisão da mira afetarão a precisão das medidas. Para obter alta precisão nas medidas, é importante realizar as correções de temperatura para a mira (Veja as Notas abaixo para detalhes).*

### **Procedimento**

1. Conecte as seções da mira corretamente, certificando-se que a escala numérica na lateral da mira segue a ordem correta.

2. Instale a base plana da mira no terreno, de modo que a mira não afunde.

3. Mantenha a atenção na bolha circular da mira, mantenha a mira de pé de forma que fique reta.

4. Vire o código de barras para o instrumento.

## • **Medindo a altura do teto**

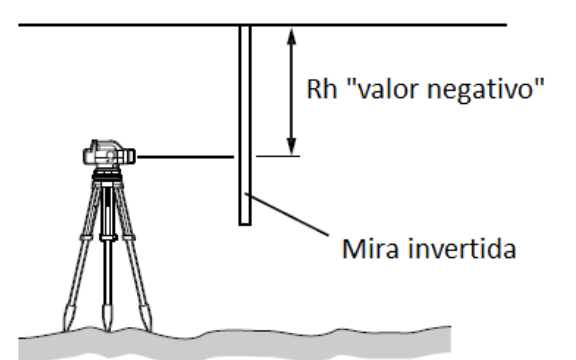

#### **Nota:**

Fórmula para correção da expansão ou contração da mira devido a mudanças de temperatura.

## $\Delta C = \{C_0 + (T-T_0)x \alpha \}x \Delta h$

- $\Delta C$ : Valor de correção da mira
- $Co$ : Fator de escala
- $\mathsf{T}$ : Temperatura medida durante a observação (temperatura média durante as medição do local conhecido, local intermediário ou novo local)
- Τo : Temperatura referência de 20°
- $\alpha$ : coeficiente de expansão da linha

(Série BGS: 20x10-6 1/°C)

 $\Delta$  h : Diferença de cota

![](_page_7_Picture_18.jpeg)

![](_page_7_Picture_19.jpeg)

www.embratop.com.br

## <span id="page-8-0"></span>**4.2 Medindo no Modo Status**

No Modo Status pode medir o ponto A, tomar a medida da mira (Rh), e medir a distância horizontal (Hd) para a mira.

![](_page_8_Figure_2.jpeg)

### *Importante*

- *Durante as medições, se luz solar direta ou outra luz forte entrar no luneta e a medição não puder ser realizada, será exibida a mensagem "Measurement error" ou "Too bright" (veja em "17. Alertas e Mensagens de Erros). Proteja a luneta da luz usando seu corpo ou cubra a luneta com a mão e repita a medição.*
- *Se o DL-502/503 é submetido a choques ou vibrações durante o uso, medições podem ser impossíveis. Repita as medições em condições mais estáveis.*

O procedimento abaixo é para a tomada de medidas simples. Para medições repetidas, veja a Nota.

## **Procedimento**

![](_page_8_Picture_8.jpeg)

**1.** Ligue o instrumento.

2. Foque na mira vertical e pressione (Measure).

Operação inicia e a tela pisca enquanto as medidas são realizadas. Quando a medida é completada, a leitura da mira (Rh) e a distância horizontal (Hd) são exibidas.

#### *Nota*

• *Em Repeat, Average, ou modo Tracking: Passo 2: Valores são atualizados a cada leitura. Pressione*  $\sum_{ou}$  *Reasure para interromper a leitura. Pressione* **(ESC)** para cancelar a leitura.

![](_page_8_Picture_14.jpeg)

![](_page_8_Picture_15.jpeg)

www.embratop.com.br

## <span id="page-9-0"></span>**4.3 Medição de Duplo Nivelamento**

Pode-se definir medição de nivelamento simples ou duplo como informação adicional. Quando o dado é descarregado, pode-se distinguir os dados de nivelamento simples dos dados de nivelamento duplo.

No modo menu, selecione "**REC**" e então "**Line**".

**Go:** grava os dados do nivelamento.

**Return:** grava os dados do contra nivelamento.

#### *Nota*

*Quando "Return" é selecionado, "\*" é exibido na frente do valor medido para Rh.*

![](_page_9_Picture_55.jpeg)

![](_page_9_Picture_8.jpeg)

![](_page_9_Picture_9.jpeg)

www.embratop.com.br

## <span id="page-10-0"></span>**4.4 Fluxo de Gravação de Dados**

Abaixo a explicação do fluxo de gravação dos dados de medição. Quando usada a escala numérica ao lado da mira e não o código de barras, os dados de medição são inseridos manualmente.

Uma explicação detalhada é mostrada abaixo para itens indicados com \*.

![](_page_10_Figure_3.jpeg)

![](_page_10_Picture_4.jpeg)

![](_page_10_Picture_5.jpeg)

www.embratop.com.br

Os procedimentos a seguir são exemplos no modo de medição de diferença de cota.

• **Definindo o nome do ponto**

## **Procedimento**

![](_page_11_Figure_3.jpeg)

**1.** Pressione **and Eliza** ao medir o ponto de ré.

A partir de agora o número do ponto pode ser definido.

**2.** Defina o número do ponto.

**3.** Pressione <u>J</u> para confirmar o número do ponto.

### *Notas*

*Avançando o número do ponto*

*Se o número do ponto não é definido, o dado é gravado usando o número definido automaticamente no JOB atualmente selecionado. Verifique os resultados da medição junto com o número do ponto. Número do ponto é exibido como a seguir:*

- *Primeira gravação após o instrumento ser ligado – Nenhum dado gravado no JOB ... 0001*
- *Primeira gravação após o instrumento ser ligado – Dados gravados no JOB ... número do ponto da última medição*
- *Segunda gravação ou superior após o instrumento ser ligado – com mudança de ponto ... número do ponto da última medição*
- *Segunda gravação ou superior após o instrumento ser ligado – sem mudança de ponto ... número do ponto da última medição acrescido de 1*

![](_page_11_Picture_15.jpeg)

![](_page_11_Picture_16.jpeg)

www.embratop.com.br

• **Definindo atributo (somente para vante)**

## **Procedimento**

![](_page_12_Figure_2.jpeg)

**1.** Pressione **quando medir o ponto de vante.** 

O atributo pode agora ser definido.

![](_page_12_Picture_202.jpeg)

**2.** Defina o atributo.

Cada vez que  $\bigcup$  ou  $\left(\bigvee\right)$  é pressionado: IS (ponto intermediário) -> FIX (ponto fixo) -> Off -> FS (vante) -> IS (ponto intermediário)

![](_page_12_Picture_203.jpeg)

**3.** Pressione **para confirmar** a seleção do atributo.

O número do ponto agora pode ser selecionado (veja em "Definindo o nome do ponto").

## *Nota*

*Se o atributo não for definido, qualquer outro ponto além do ponto de ré e gravado como ponto de vante.*

• Inserindo dados de medição (medição do ponto usando a escala numérica da mira vertical)

## **Procedimento**

**1.** Foque o DL-502/503 na escala numérica da mira vertical e faça a leitura do ponto de ré.

![](_page_12_Figure_16.jpeg)

1000 Hd000.00

Rh

1000 Hd 35.09

Rh ∎0.0000m<mark>A</mark>

1.7420m<sub>e</sub>

**2.** Pressione  $\left(\overline{\mathbf{V}}\right)$ 

圄

 $m$ 

8

m

Agora os dados de medição podem ser inseridos manualmente.

**3.** Insira o valor lido no passo 1.

**4.** Verifique o número do ponto e pressione "YES" para gravar o dado selecionado.

**5.** Leia o próximo ponto.

![](_page_12_Picture_22.jpeg)

ΔH

BS

M∕N

lBS

![](_page_12_Picture_23.jpeg)

www.embratop.com.br

## <span id="page-13-0"></span>**5. Medindo a Diferença de Cota**

Pode-se medir a diferença de cota ΔH entre o ponto de ré (ponto A) e o ponto de vante (ponto B).

![](_page_13_Figure_2.jpeg)

O procedimento abaixo é para tomada de medidas simples quando "manual" é selecionado no menu condições, em **Record**.

#### *Importante*

• *Quando mover o instrumento para uma nova posição (passo 8 descrito abaixo), pressione "Yes" para salvar o ponto de mudança antes de desligar o instrumento.*

## **Procedimento**

![](_page_13_Figure_7.jpeg)

![](_page_13_Picture_8.jpeg)

![](_page_13_Picture_9.jpeg)

![](_page_13_Picture_144.jpeg)

![](_page_13_Picture_145.jpeg)

**1.** Instale o instrumento entre os pontos A e B.

**2.** No modo menu, selecione "Ht-diff".

**3.** Meça o ponto de ré.

**4.** Selecione "Yes" para aceitar o número do ponto, o atributo e o valor medido.

O resultado é gravado é o número de pontos que podem ser gravados na memória disponível é exibido.

**5.** Meça o ponto de vante.

O instrumento calcula a diferença de cota ΔH em relação ao ponto de ré e exibe o resultado.

**6.** Selecione "Yes" para aceitar o número do ponto, atributo e o valor da medição.

![](_page_13_Picture_20.jpeg)

![](_page_13_Picture_21.jpeg)

www.embratop.com.br

O resultado é gravado.

**7.** Pressione (MENU)

A mensagem pergunta se gostaria de mudar a posição do instrumento.

**8.** Se mover o instrumento, selecione "Yes".

No passo 5, o ponto de vante medido é gravado como ponto de mudana (TP) da diferença de cota.

**9.** Mova para a próxima posição do instrumento e repita as medições do passo 3.

A diferença de cota medida no passo 5 é exibida como diferença de cota em relação à ré (TP).

#### *Notas*

ΔH

**BS** 

- *Inserir número do ponto*
	-

*Passo 3: Pressione para preparar o instrumento para inserir o número do ponto.*

*Passo 5: Pressione duas vezes para preparar o instrumento para inserir o número do ponto. (Veja em "8.4 Fluxo de Gravação de Dados")* 

• *Definindo atributo* 

*Passo 5: Pressione para preparar o instrumento para inserir o atributo do ponto. (Veja em "8.4 Fluxo de Gravação de Dados")*

## • *Definindo Go e Return*

Passo 3: *Pressione* (MENU) para exibir a tela a de configuração Go and Return. *(Veja em "8.3 Medição de Duplo Nivelamento")*

• *Revisando dados gravados*

Passos 3 e 5: *Pressione* **para exibir o conteúdo do trabalho selecionado.** *(Veja em "13.1 Checar e Editar Dados")*

![](_page_14_Picture_20.jpeg)

![](_page_14_Picture_21.jpeg)

![](_page_14_Picture_24.jpeg)

mB ⊿Η Rh mء Hd 1001 m

## • *Inserir dados de medição manualmente*

*Passos 3 e 5: Pressione . Dados de medição podem ser inseridos manualmente. (Veja em "8.4 Fluxo de Gravação de Dados")*

![](_page_15_Picture_2.jpeg)

![](_page_15_Picture_3.jpeg)

www.embratop.com.br

## <span id="page-16-0"></span>**6. Medindo Elevação**

A partir de uma cota conhecida (Ponto A), pode-se medir a elevação (HA + ΔH) de um específico ponto do terreno (Ponto B).

![](_page_16_Figure_2.jpeg)

O procedimento abaixo é para tomada de medidas simples quando "manual" é selecionado no menu condições, em **Record**.

## *Importante*

• *Quando mover o instrumento a uma nova posição (passo 9 abaixo), pressione "Yes" para salvar o ponto de mudança antes de desligar o instrumento.*

## **Procedimento**

![](_page_16_Figure_7.jpeg)

![](_page_16_Picture_8.jpeg)

- **1.** Instale o instrumento entre os pontos A e B.
- **2.** No modo Menu, selecione "Elev".
- **3.** Insira a cota do ponto de ré.
- **4.** Meça o ponto de ré.

![](_page_16_Picture_13.jpeg)

No.1000 Reconded

Free: 0998

**5.** Selecione "Yes" para aceitar o número do ponto e o valor da medida.

![](_page_16_Picture_15.jpeg)

![](_page_16_Picture_16.jpeg)

www.embratop.com.br

![](_page_17_Picture_0.jpeg)

![](_page_17_Picture_180.jpeg)

**6.** Meça o ponto de vante.

O instrumento calcula a cota do ponto vante (Z), e exibe o resultado.

**7.** Selecione "Yes" para aceitar o número do ponto, atributo e valor medido.

O resultado é gravado.

8. Pressione (MENU)

A mensagem pergunta se deseja mover a posição do instrumento.

![](_page_17_Picture_8.jpeg)

![](_page_17_Picture_181.jpeg)

**9.** Caso o instrumento seja trocado de posição, selecione "Yes".

No passo 6, a medição do ponto de vante é gravada como cota do ponto de mudança (TP).

**10.** Mova o instrumento para a próxima posição e repita os procedimentos a partir do passo 3.

A cota medida no passo 6 é agora medida como a elevação do ponto ré (BS).

#### *Notas*

• *Inserir número do ponto*

*Passo 4: Pressione para preparar o instrumento para inserir o número do ponto.*

*Passo 6: Pressione duas vezes para preparar o instrumento para inserir o número do ponto.*

*(Veja em "8.4 Fluxo de Gravação de Dados")* 

## • *Definindo atributo*

*Passo 6: Pressione pressione para preparar o instrumento para inserir o atributo do ponto.*

*(Veja em "8.4 Fluxo de Gravação de Dados")*

• *Definindo Go e Return*

Passo 4: *Pressione* (MENU) para exibir a tela a de configuração Go and Return. *(Veja em "8.3 Medição de Duplo Nivelamento")*

![](_page_17_Picture_26.jpeg)

![](_page_17_Picture_27.jpeg)

www.embratop.com.br

## • *Gravando cota do ponto ré*

*Passos 3 e 10: Toda vez que desligar o instrumento, a cota do ponto ré é gravada ou a cota do ponto de mudança é gravado como a cota do próximo ponto de ré. Uma vez que o valor é o mesmo no modo de locação de cota, a cota da ré é armazenada para qualquer modo. (Veja em "11.3 Locação de Elevação")*

## • *Revisando os dados gravados*

Passos 4 e 6: *Pressione para exibir o conteúdo do trabalho selecionado (Veja em "13.1 Checar e Editar Dados").*

## • *Inserir dados de medição manualmente*

Passos 4 e 6: *Pressione* **.** Dados de medição podem ser inseridos *manualmente. (Veja em "8.4 Fluxo de Gravação de Dados")*

![](_page_18_Picture_7.jpeg)

![](_page_18_Picture_8.jpeg)

www.embratop.com.br

## <span id="page-19-0"></span>**7. Outras Funções de Medição**

## <span id="page-19-1"></span>**7.1 Medição de Ângulo Horizontal**

Pode-se medir o ângulo horizontal entre os pontos A e B usando o círculo horizontal.

![](_page_19_Picture_3.jpeg)

## <span id="page-19-2"></span>**7.2 Usando o Instrumento como Nível Padrão**

Usando a escala numérica que está em um dos lados da mira, pode-se utilizar o DL-502/503 como um Nível Ótico padrão. Simplesmente focando na mira e lendo a escala numérica.

No modo de medição de Diferença de Cota e no modo de medição de Elevação, o valor lido pode ser inserido manualmente no trabalho selecionado (Veja em "8.4 Fluxo de Gravação de Dados").

![](_page_19_Picture_7.jpeg)

www.embratop.com.br

![](_page_19_Picture_8.jpeg)